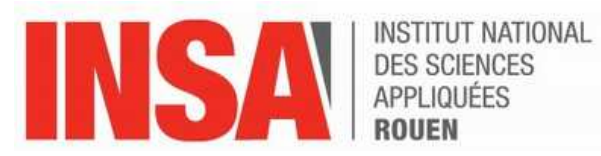

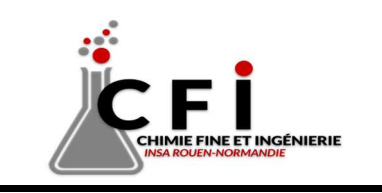

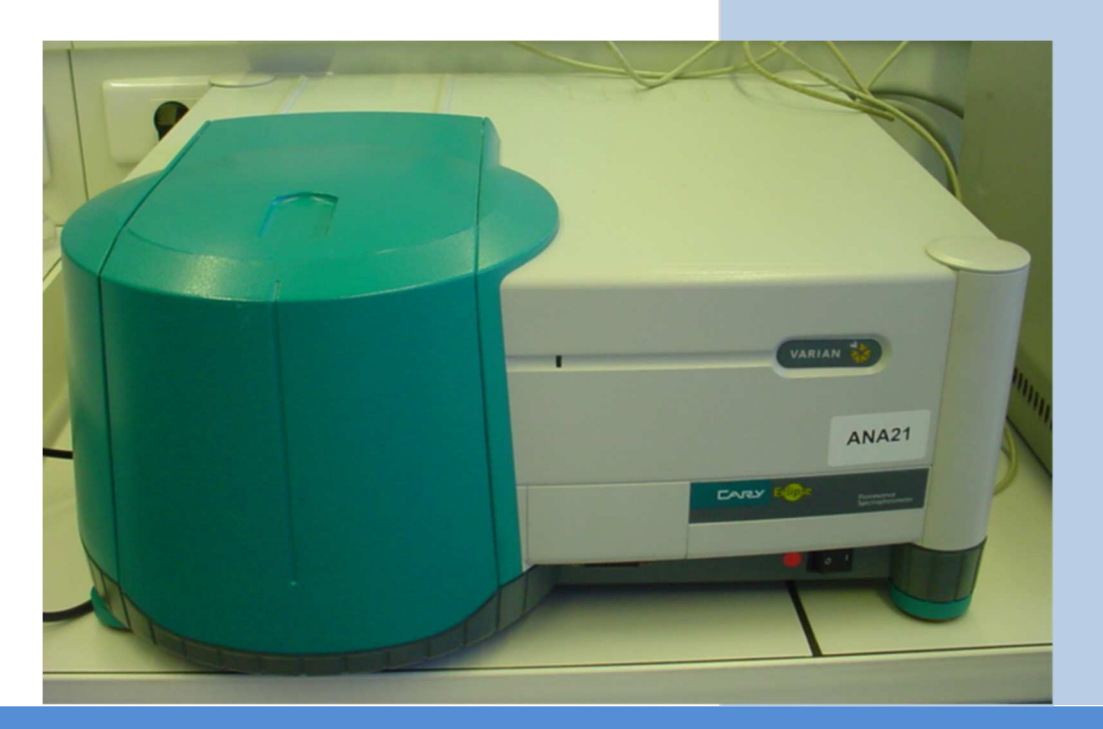

# **Spectrofluorimètre Cary Eclipse VARIAN**

# **Sommaire**

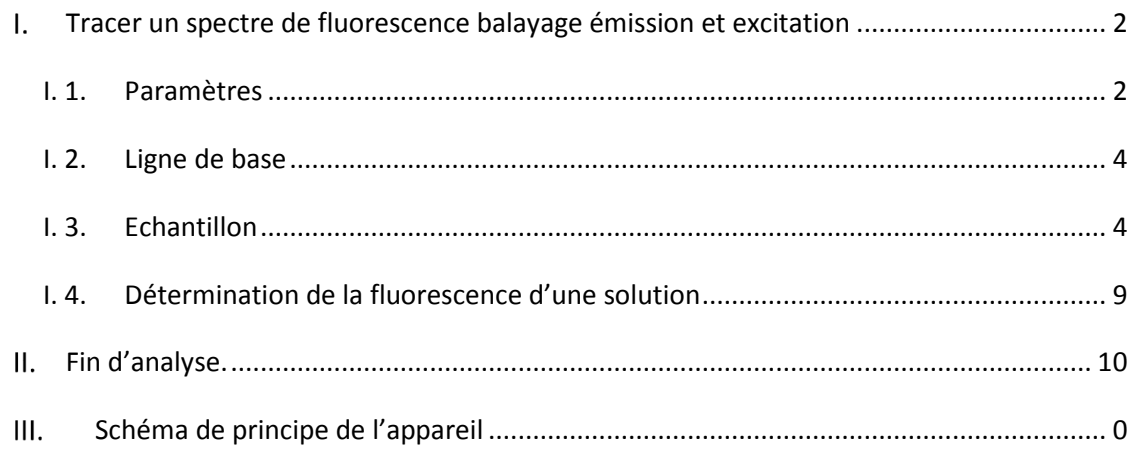

Allumer le PC et l'appareil et attendre 5 min.

Ouvrir la session uniquement avec AnaPc10.

#### **Tracer un spectre de fluorescence balayage émission et excitation**  Ī.

Cliquer sur le module **Scan.**

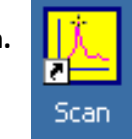

La fenêtre suivante s'ouvre :

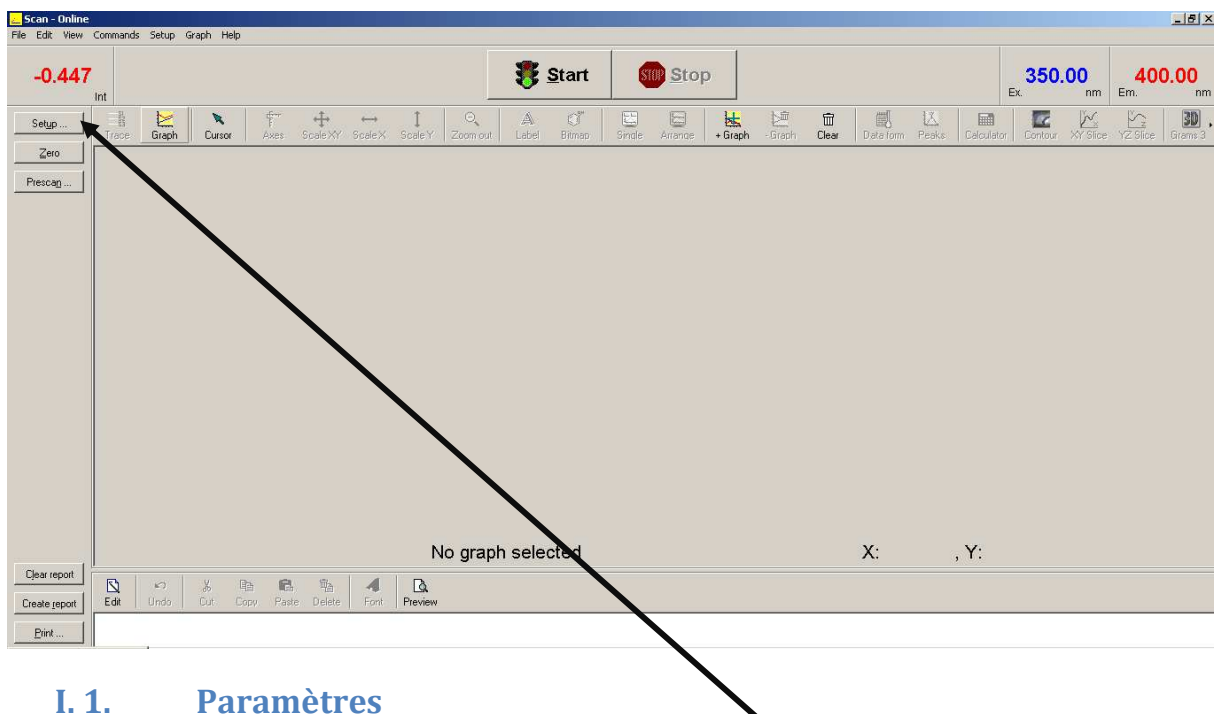

Pour rentrer les différents paramètres de balayage, cliquer sur **Setup**.

La fenêtre suivante s'ouvre :

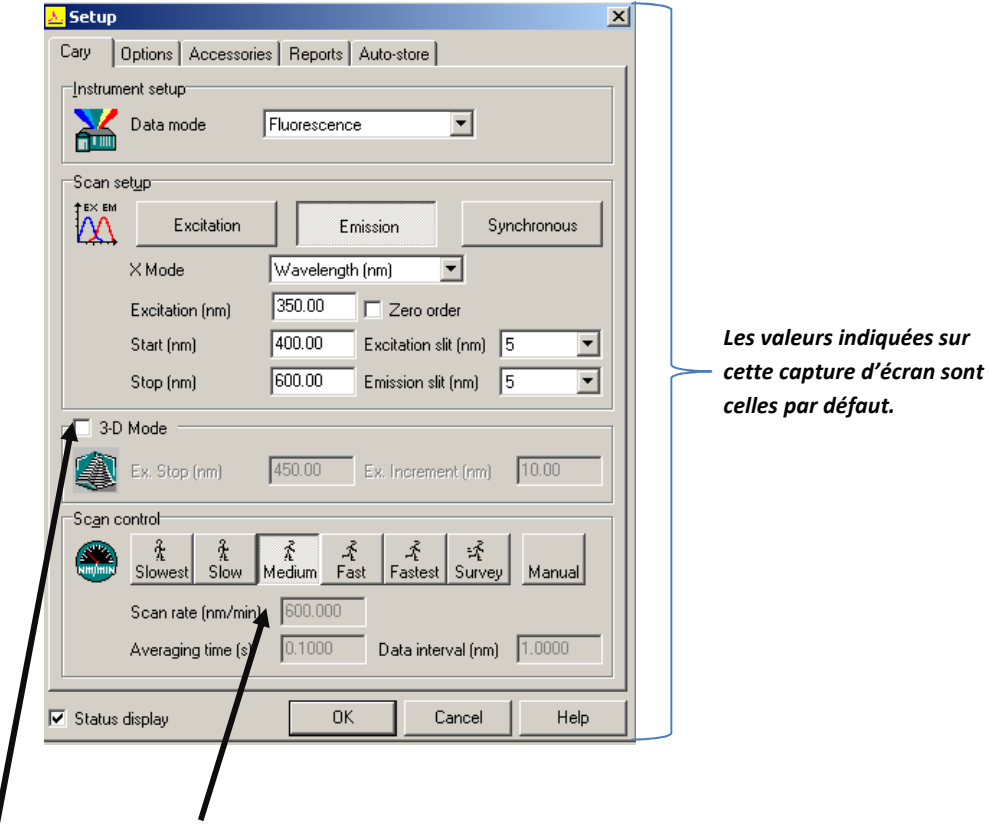

Cocher bien la case **3-D mode** et cliquer sur **Médium** 

#### **Remarque :**

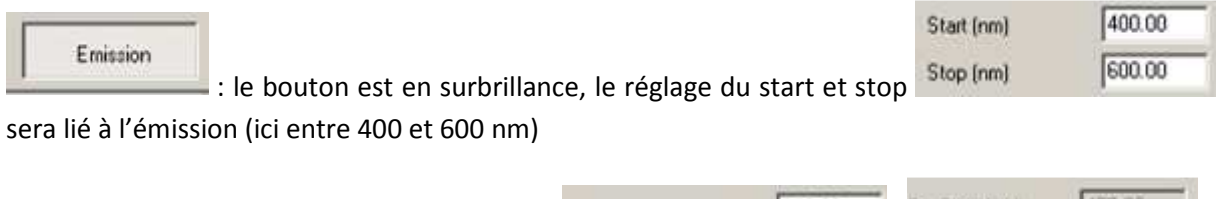

L'excitation est réglée ici entre 350 et 450 nm ( $\frac{1}{25000}$   $\frac{1}{25000}$   $\frac{1}{25000}$   $\frac{1}{25000}$  ).

Appliquer les longueurs d'onde demandées dans le TP.

Cliquer sur **OK**. (L'analyse prend quelques minutes)

# **I. 2. Ligne de base**

Placer un blanc (solvant) dans la cuve en quartz (rincer 2 à 3 fois avant avec le solvant).

Ne pas oublier d'essuyer les parois (solvant pouvant être corrosif) avec de l'essuie-tout avant de mettre la cuve en place dans le porte échantillon. Puis cliquer sur **Zéro**.

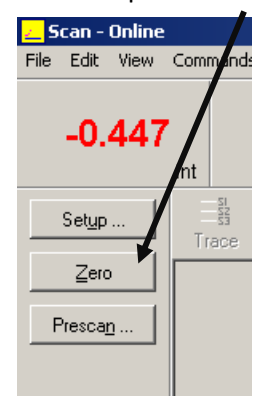

### **I. 3. Echantillon**

Placer l'échantillon (rincer 2 à 3 fois avant avec l'échantillon à analyser) dans le porte échantillon et appuyer sur **Start.**

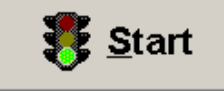

A la fin de l'acquisition, enregistrer puis aller dans l'onglet **Graph**.

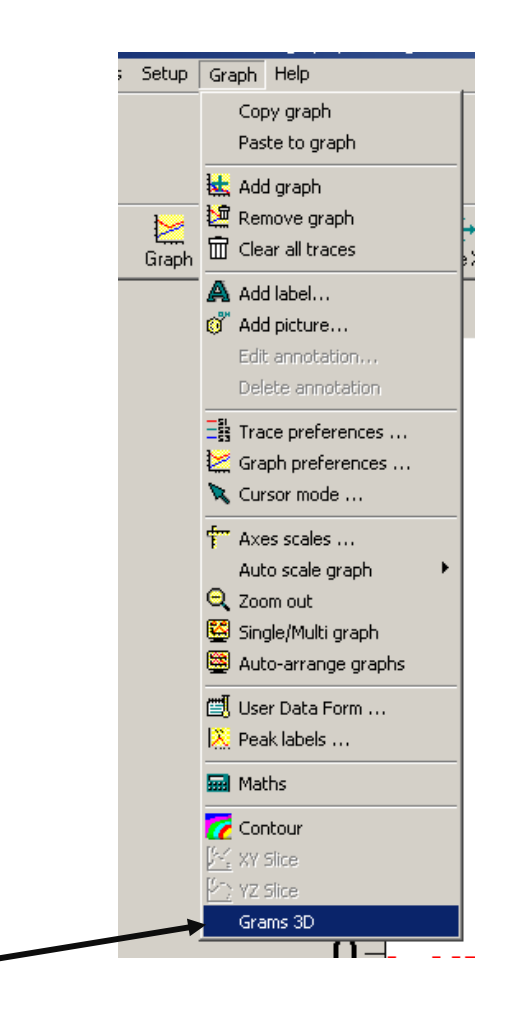

Puis **Grams 3D**.

La fenêtre suivante s'ouvre :

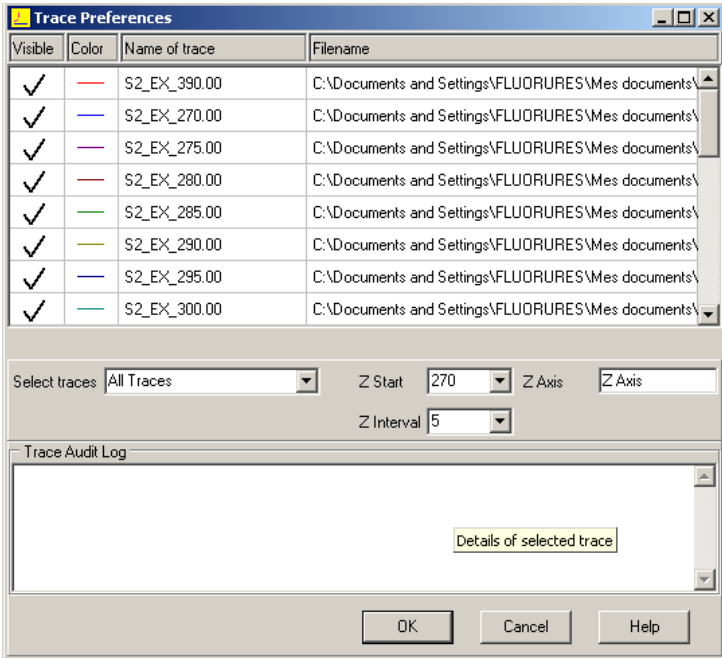

Pour Z start entrer la première valeur d'excitation (ici 270nm) puis Z interval (5nm).

Cliquer sur **OK**.

#### La fenêtre suivante s'ouvre :

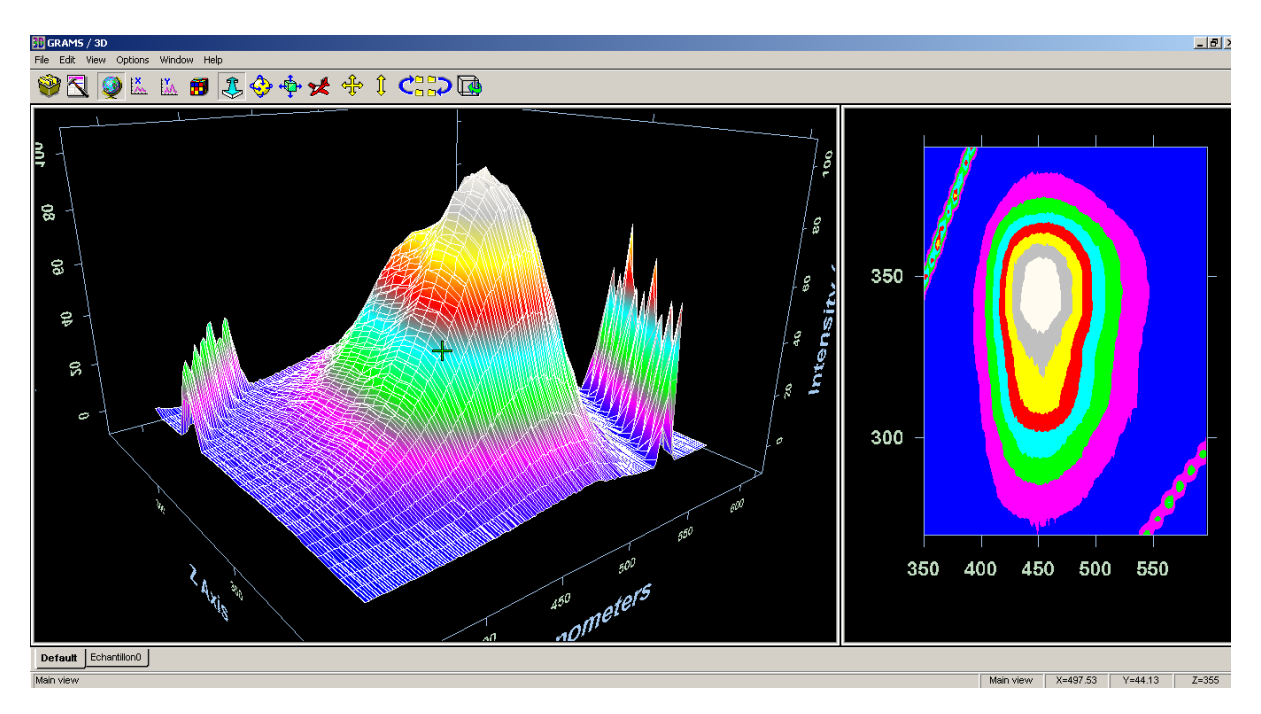

Dans **Grams 3D**, aller dans **View**, puis **Gallery**.

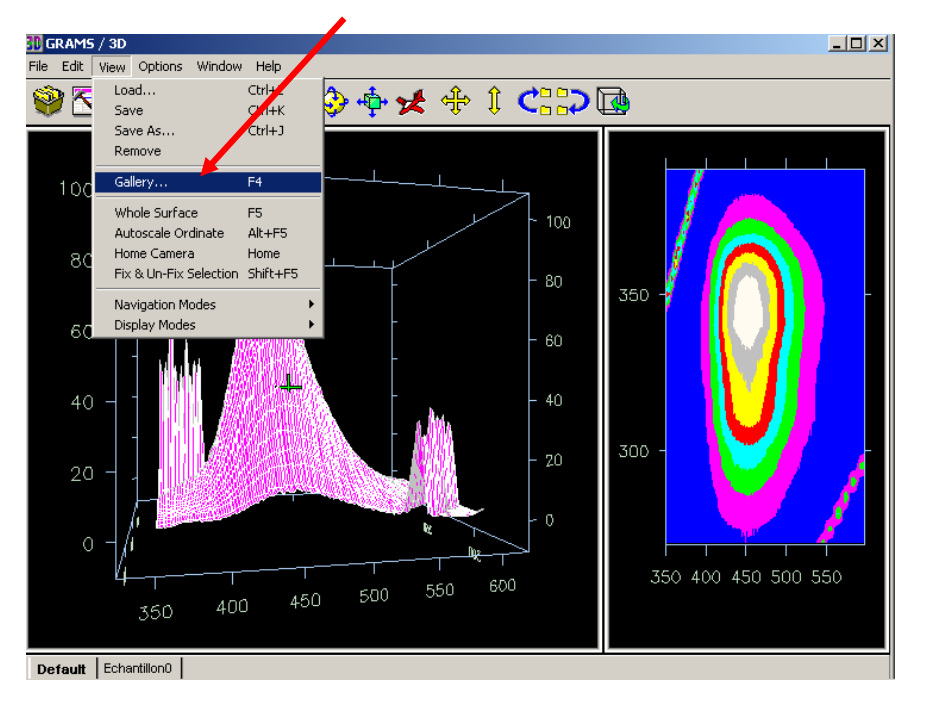

Choisir le mode **Gradient**.

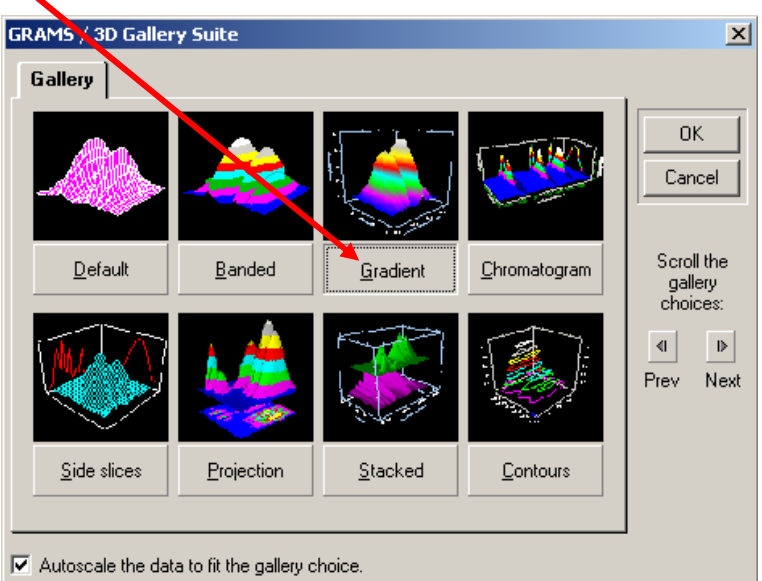

Pour copier le graph, aller dans File -> Image snapshot -> OK

Vous pouvez déplacer la courbe sous forme tridimensionnelle et imprimer.

Retourner à Scan. Faire cette fois ci le graphe sous la forme de contour d'isofluorescence. Pour cela,

faire **Graph** puis **Contour**.

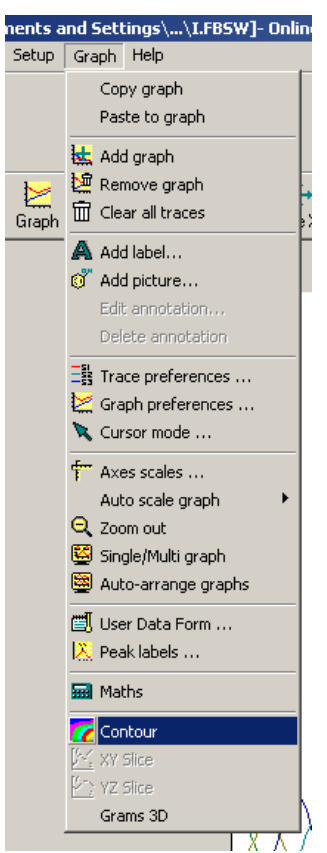

La fenêtre suivante s'ouvre :

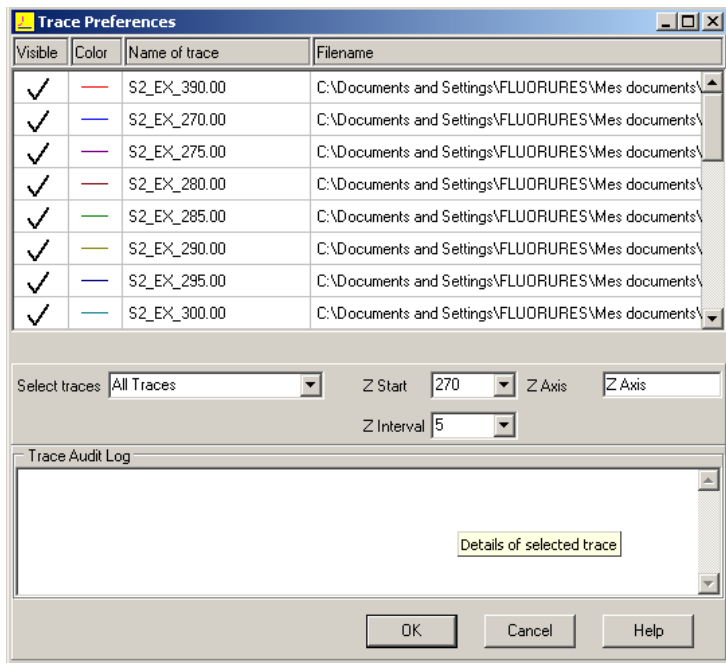

Cliquer sur **OK**.

La fenêtre suivante s'ouvre :

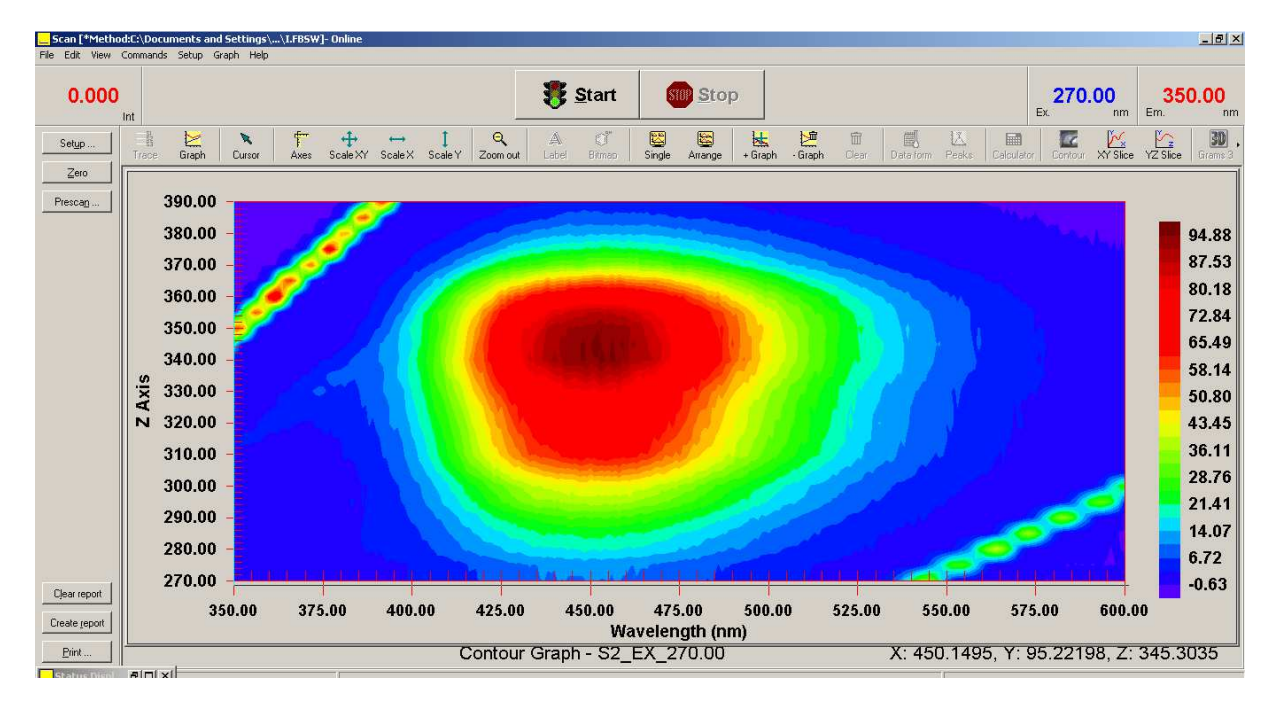

Se déplacer avec la souris pour trouver le point d'émission maximale pour l'analyse du composé.

Imprimer la courbe.

## **I. 4. Détermination de la fluorescence d'une solution**

On suppose que l'on a établi les longueurs d'onde d'excitation et d'émission.

Sur le bureau ouvrir le logiciel **Simple Read**.

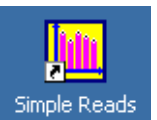

La fenêtre suivante s'ouvre :

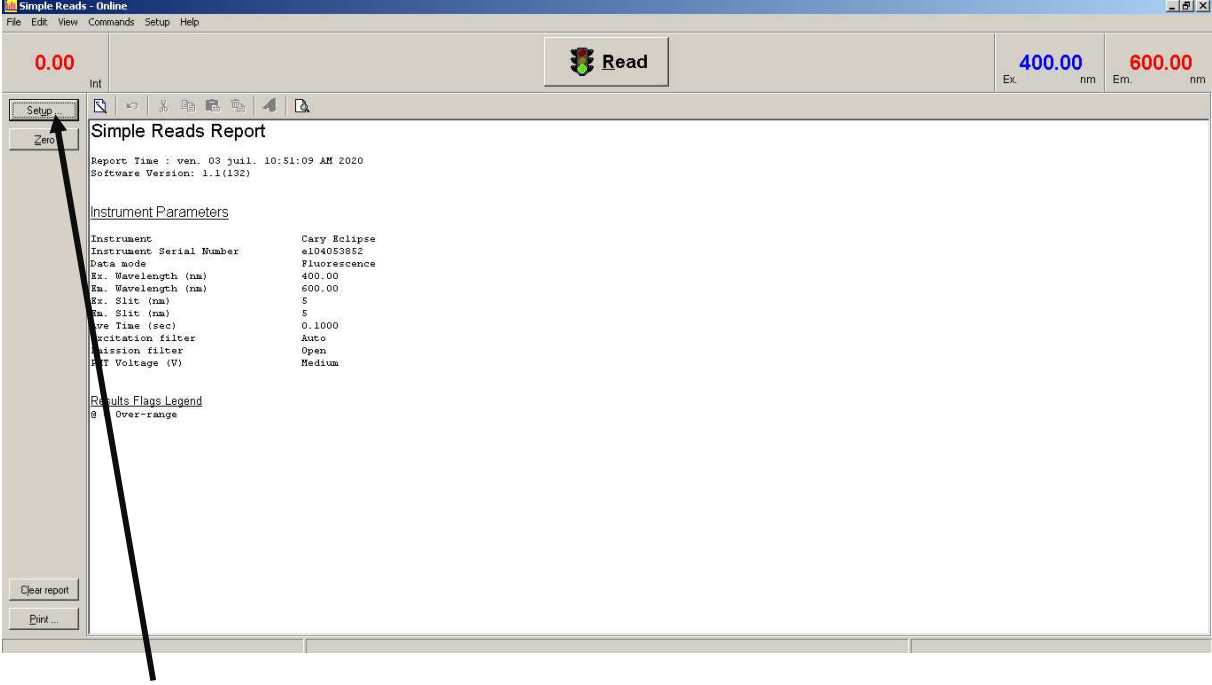

#### Aller dans **Setup.**

La fenêtre suivante s'ouvre :

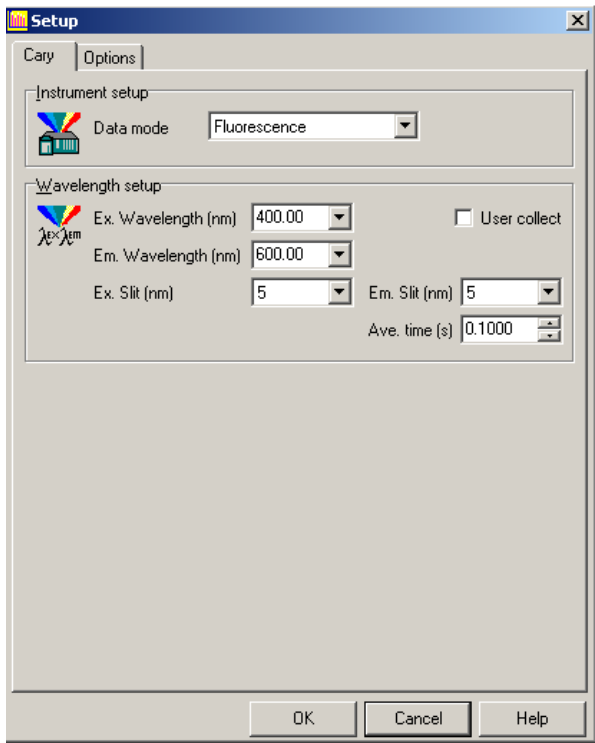

Entrer les longueurs d'ondes d'excitation et d'émission.

Cliquer sur **OK.**

Placer un blanc (solvant) dans la cuve en quartz (rincer 2 à 3 fois avant avec le solvant) pour faire le **Zéro**.

Ne pas oublier d'essuyer les parois (solvant pouvant être corrosif) avec de l'essuie-tout avant de mettre la cuve en place dans le porte échantillon.

Puis cliquer **Read** pour chaque mesure (faire les mesures 3 fois).

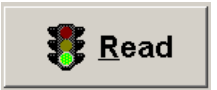

Imprimer une fois la série terminée.

#### **Fin d'analyse.**  II.

Vider la cuve, la rincer à l'eau déionisée, la sécher et la remettre dans sa boîte.

Arrêter le PC et l'appareil (bouton sur le devant).

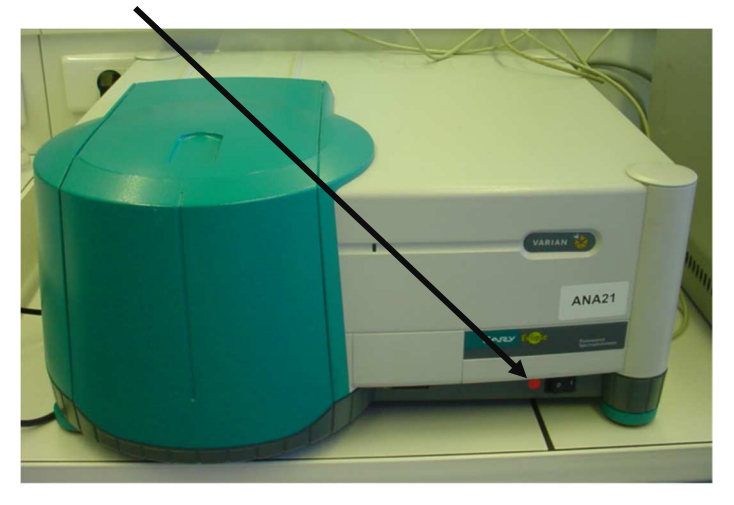

#### III. Schéma de principe de l'appareil

The Cary Eclipse fluorescence spectrophotometer was designed from the ground up, incorporating the latest optical and electronic technology, Included as standard are features such as corrected spectra, excitation and emission filters and extended range PMT detectors, so there won't be any nasty budget surprises.

Optional accessories such as the peltier thermostatted multicell holder and the microplate reader extend the capabilities of the instrument. With the flick of your wrist you can convert from using a standard cuvette to measuring a 384 well microplate.

a result of using an intense Xenon flash lamp, coupled with optimized grating blaze angles and coatings which ensure sensitivity across the whole wavelength range. Photosensitive samples are not exposed to continuous light as the Xenon flash lamp flashes only to acquire a data point.

**Reduced volume** cuvettes (40 µL & 400 µL) are available for use with the Cary Felipse. The horizontal beam profile ensures excellent sensitivity even with such low volumes.

The large sample compartment makes it easy to install and remove accessories. You have plenty of room to fit your own research apparatus. We can even provide a baseplate for you to build upon.

The Schwarzchild collection optics capture a large portion of the light from the powerful Xenon flash lamp and direct it through the sample. This results in excellent sensitivity and low signal noise.

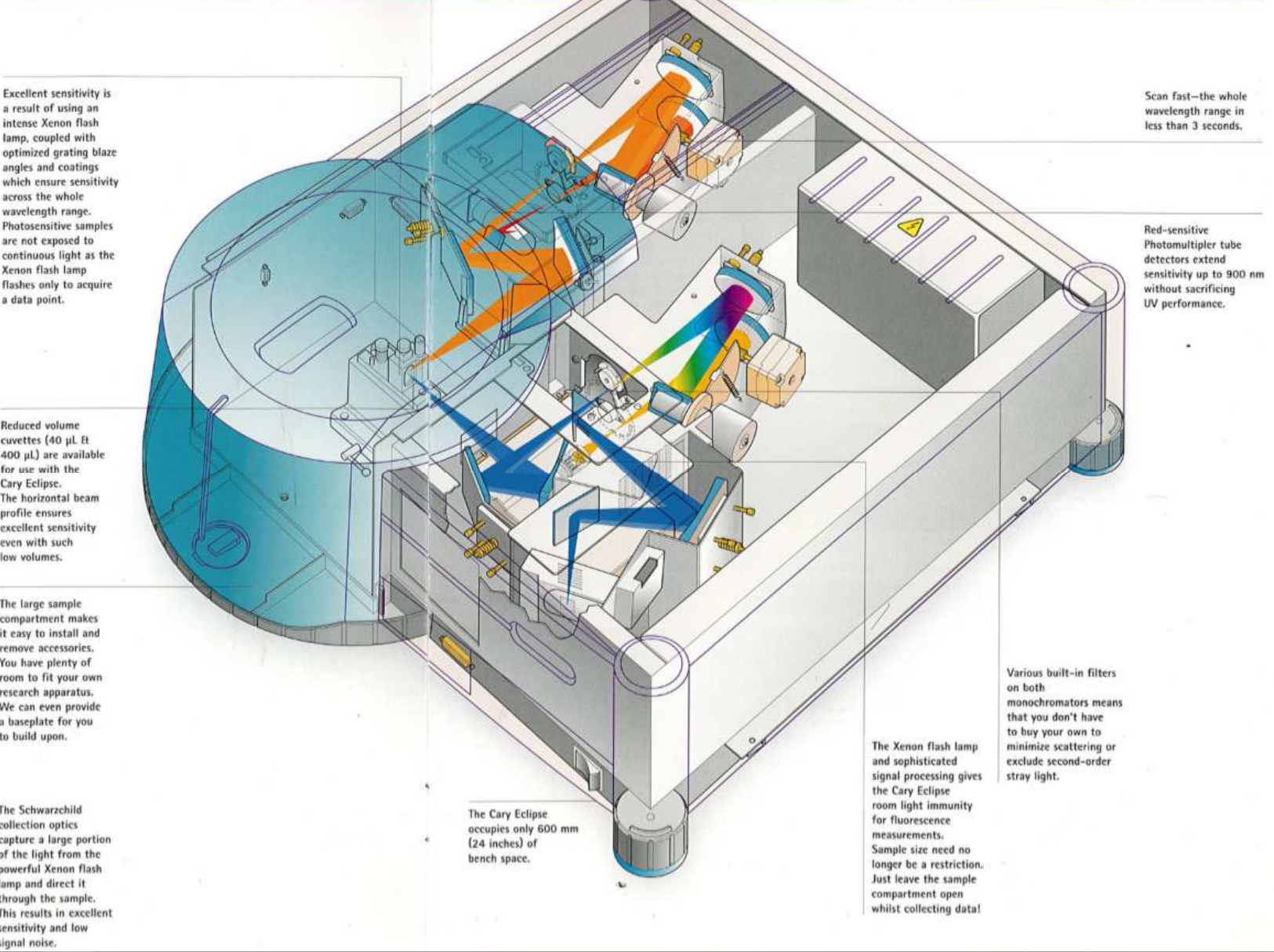